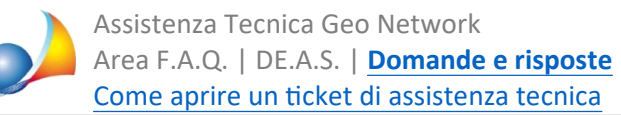

## Errore "Il certificato relativo all'ambiente di sicurezza è scaduto", "codice di autenticazione non riconosciuto" oppure "Codice di autenticazione non utilizzabile". Una volta rinnovato l'ambiente di sicurezza come devo impostare **DE.A.S.?**

Queste tipologie di errore riguardano lo scarto dovuto all'ambiente di sicurezza scaduto, che dovrà quindi essere rigenerato attraverso il sito dell'Agenzia delle Entrate.

**ATTENZIONE!** Una volta rigenerato l'ambiente di sicurezza (vedi Generare nuovamente l'ambiente di sicurezza) sarà necessario utilizzare la funzione Copia file dell'ambiente di sicurezza all'interno di Tabelle | Tabella intermediari e selezionare la cartella dove i nuovi file sono stati scaricati.

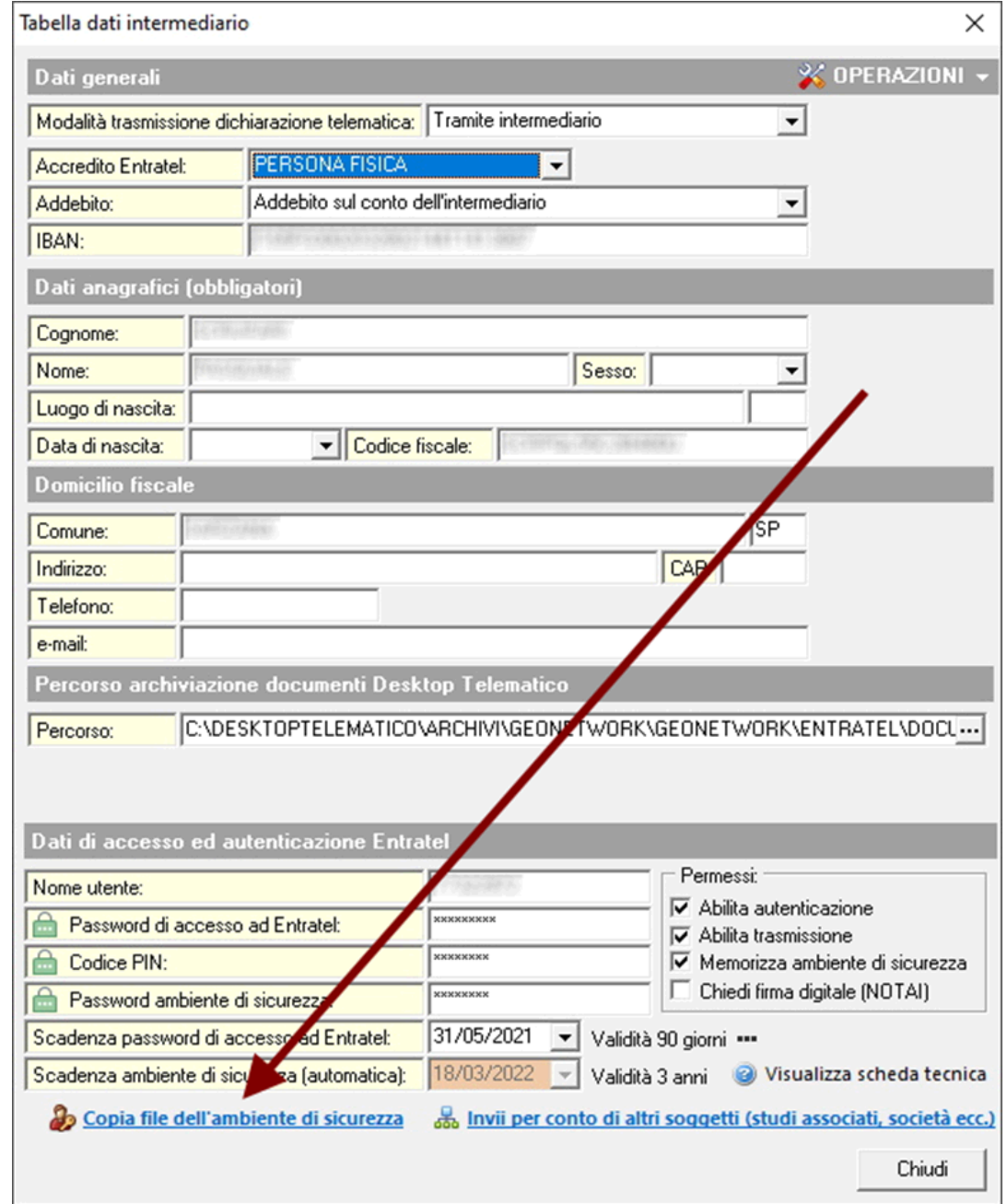

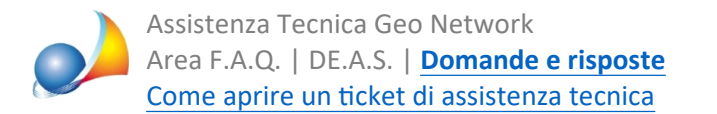

## Attenzione: nel caso fosse stata modificata la password dell'ambiente di sicurezza, **questadovràesseredigitataall'internodelrelativocampo***Passwordambientedi sicurezza.*

Per verificare la correttezza dei dati inseriti è possibile utilizzare la funzione Strumenti | *Diagnostico impostazioni telematiche.* 

Nel caso fosse necessario scaricare ricevute *criptate* con le precedenti chiavi asimmetriche (che non sarebbero più elaborabili con il nuovo ambiente di sicurezza) è possibile richiederne il reinvio all'Agenzia delle Entrate.

PerfarlosarànecessarioaccedereadEntratelerichiamareilservizio*Richiestareinvio ricevute e comunicazioni* specificando il numero di protocollo della relativa dichiarazione.

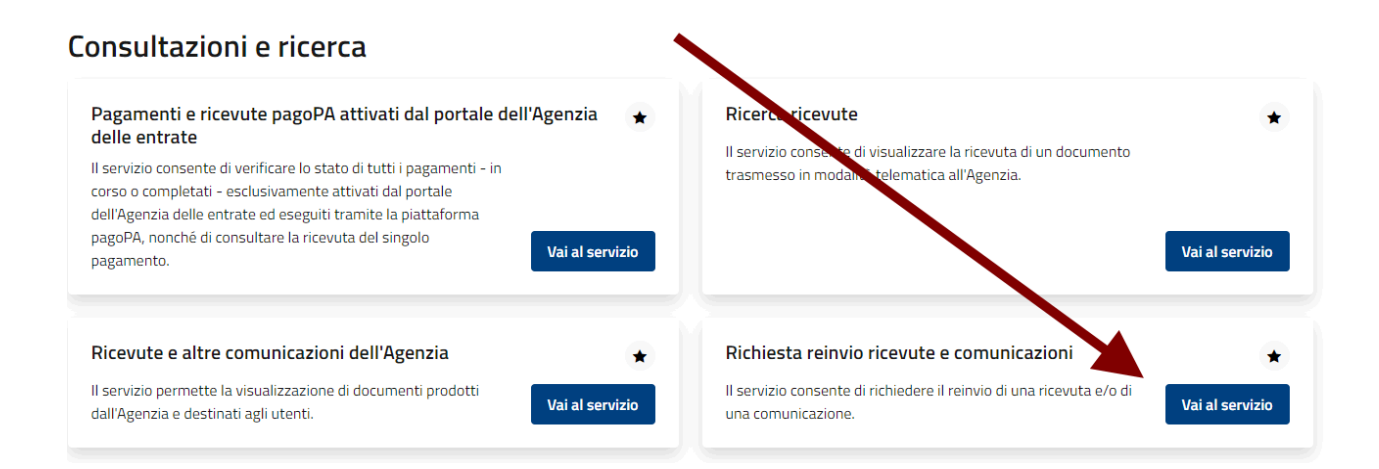

## Reinvio ricevute

La funzione "Richiesta di reinvio ricevute" consente di ottenere:

· la ricevuta di un file che non è più disponibile nella sezione "Ricerca ricevute" o che, pur essendo presente, non può essere elaborato con le chiavi asimmetriche dell'utente.

Per inoltrare la richiesta è necessario indicare i sequenti dati:

- · il protocollo telematico.
- · la tipologia del documento di interesse (se la tipologia del documento non rientra tra quelle specificate nella lista è necessario selezionare la categoria "Altri documenti"), · l'anno modello (da indicare solo per alcune tipologie di documenti come ad esempio: "Dichiarazioni", "Annullamento dichiarazioni", "Comunicazioni annuali dati IVA", etc.).

Se la richiesta di reinvio viene accettata, entro domani la ricevuta richiesta verrà messo a disposizione nella sezione di competenza

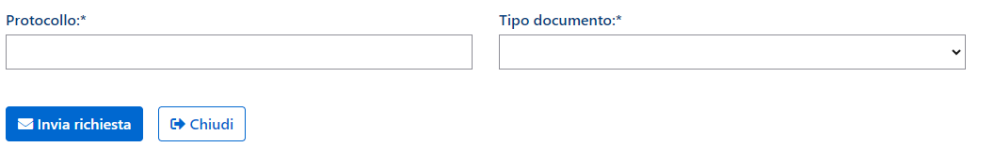